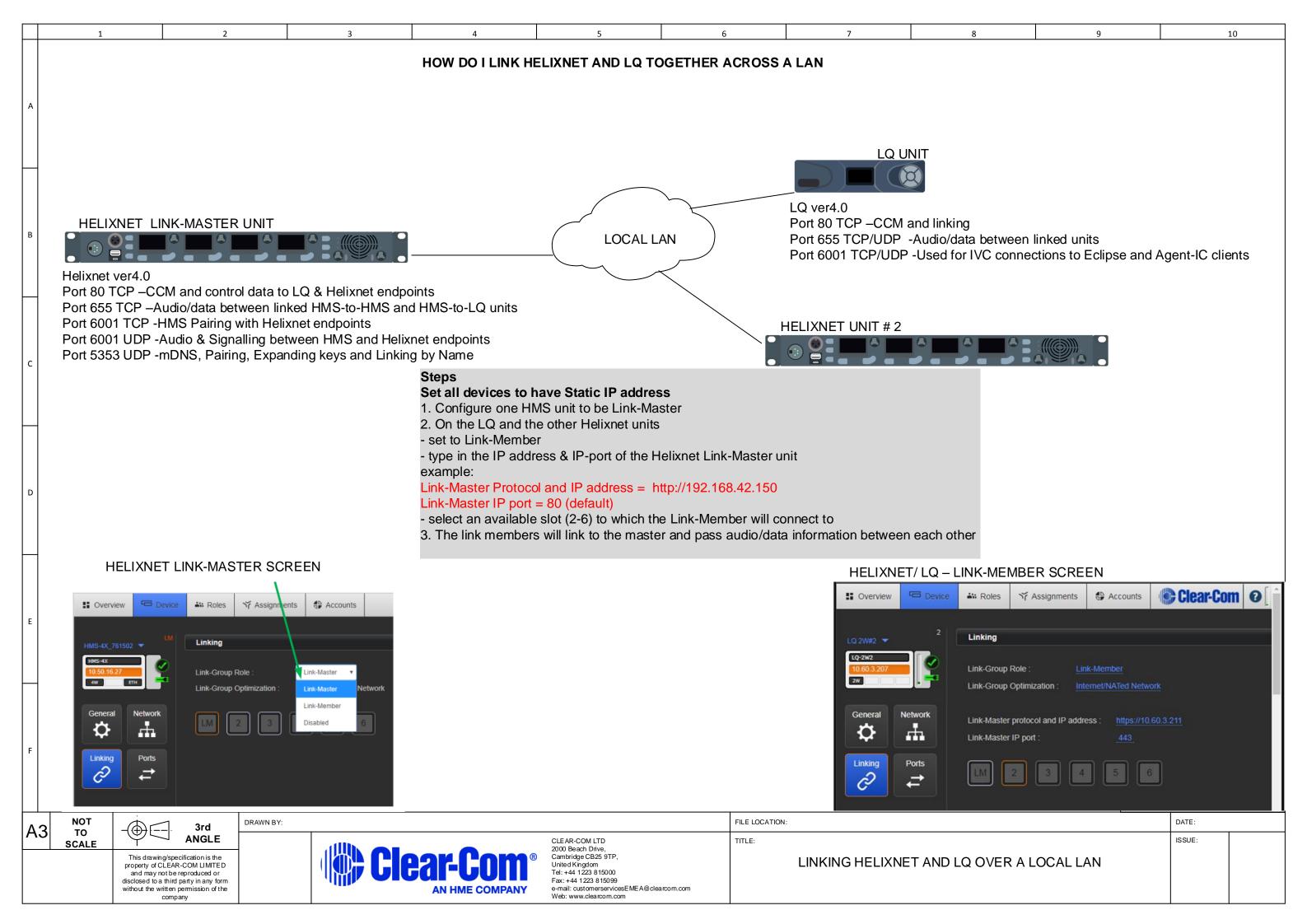

10 HOW DO I LINK HELIXNET AND LQ TOGETHER THROUGH FIREWALLS When connecting Helixnet units and LQ units through firewalls Your IT dept. needs to setup port forwarding to allow the TCP/ UDP traffic to flow through the firewall LQ External IP 82.83.84.85 LQ UNIT Helixnet Link-Master External IP 81.82.83.84 HELIXNET LINK-MASTER UNIT WAN or Internet LQ local IP 10.16.42.200 Set LQ port forwarding rules Helixnet local IP 192.168.42.150 82.83.84.85:6300 TCP <> 10.16.42.200:80 TCP 82.83.84.85:6301 TCP/UDP <> 10.16.42.200:655 TCP/ UDP Helixnet ver4.0 Set Helixnet Link-Master port forwarding rules Port 80 TCP -CCM and control data to LQ & Helixnet endpoints 81.82.83.84:6300 TCP <> 192.168.42.150:80 TCP Port 655 TCP -Audio/data between linked HMS-to-HMS and 81.82.83.84:6301 TCP <> 192.168.42.150:655 TCP LQ ver4.0 81.82.83.84:6302 TCP/UDP <>1 92.168.42.150:6001 TCP/UDP HMS-to-LQ units Port 80 TCP -CCM and linking Port 6001 TCP -HMS Pairing with Helixnet endpoints Port 655 TCP/UDP -Audio/data between linked units Port 6001 UDP -Audio & Signalling between HMS and Helixnet Port 6001TCP/UDP -Used for IVC connections to Eclipse and endpoints Agent-IC clients Port 5353 UDP -mDNS, Pairing, Expanding keys and Linking by Name **Steps** Set all devices to have Static IP address 1. Configure one HMS unit to be Helixnet Link-Master 2. On the LQ - in the networking screen enter its own EXTERNAL IP address and its own Helixnet #2 External IP 34.50.16.7 mapped 655 port number (i.e 6301) **HELIXNET UNIT #2** - in the linking screen set to Link-Member type in the EXTERNAL IP address & external mapped IP port number of the Helixnet Link-Master unit example: Helixnet local IP 10.80.81.82 Link-Master Protocol and IP address = http://81.82.83.84 Link-Master IP port = 6300 Set Helixnet Link-Member port forwarding rules Helixnet ver4.0 - select an available slot (2-6) to which the Link-Member will connect to 34.50.16.7:6300 TCP <> 10.80.81.82:80 TCP Port 80 TCP – CCM and control data to LQ & Helixnet endpoints Port 655 TCP -Audio/data between linked HMS-to-HMS and 34.50.16.7:6301 TCP <> 10.80.81.82:655 TCP 3. On the other Helixnet unit HMS-to-LQ units 34.50.16.7:6302 TCP/UDP <> 10.80.81.82:6001 TCP/UDP - in the linking screen set to link member Port 6001 TCP -HMS Pairing with Helixnet endpoints type in the EXTERNAL IP address & external mapped IP port number of Port 6001 UDP -Audio & Signalling between HMS and Helixnet the Helixnet Link-Master unit example: Port 5353 UDP -mDNS, Pairing, Expanding keys and Linking by Link-Master Protocol and IP address = http://81.82.83.84 Name Link-Master IP port = 6300 - select an available slot (2-6) to which the Link-Member will connect to 4. The link members will link to the master and pass audio/data information between each other DATE: NOT DRAWN BY: FILE LOCATION: 3rd TO **ANGLE** ISSUE CLEAR-COM LTD TITLE: **SCALE** 2000 Beach Drive This drawing/specification is the LINKING HELIXNET AND LQ THROUGH FIREWALLS property of CLEAR-COM LIMITED and may not be reproduced or disclosed to a third party in any form Fax: +44 1223 815099

e-mail: customerservicesEMEA@clearcom.com

without the written perm company

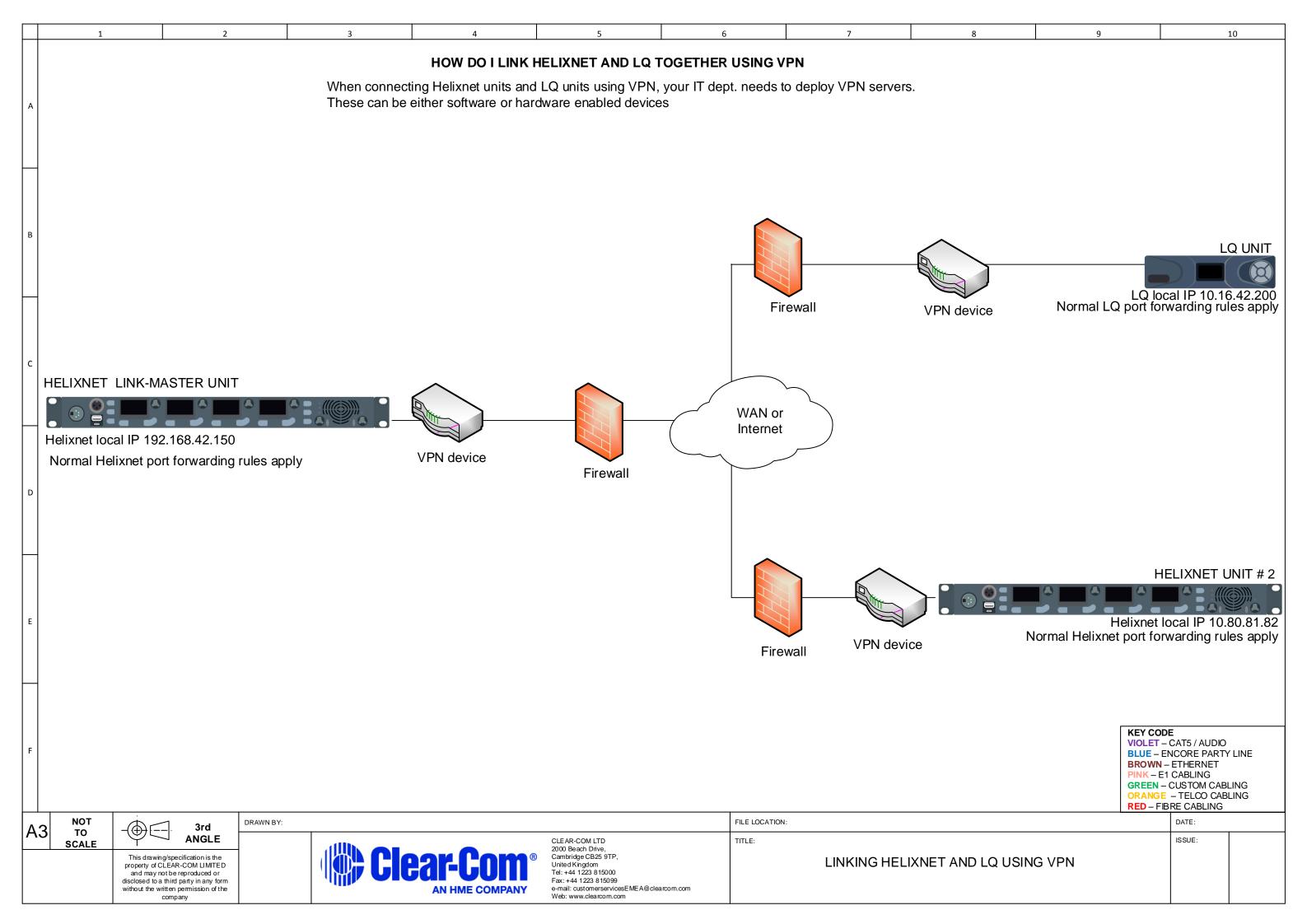